## UR Student Information for Students

The link to our new student information system, UR Student, is [https://www.rochester.edu/urstudent.](https://www.rochester.edu/urstudent)

Below is important and timely information related to using UR Student for registration:

Here are the **TOP FOUR** things that you need to do to prepare for a successful registration.

- 1. Complete the following tasks pre-registration tasks.
	- o Enroll in DUO
	- o [Download help documents](https://tech.rochester.edu/ur-student-training/) for using UR Student.
	- o Review your personal information and sign forms in UR Student (also known as "Onboarding")
	- o Create and save a course schedule in UR Student (see below)

Instructions for these are at: <http://www.rochester.edu/urstudent/project/student/>

2. Registration begins on April 20. The registration schedule is as follows:

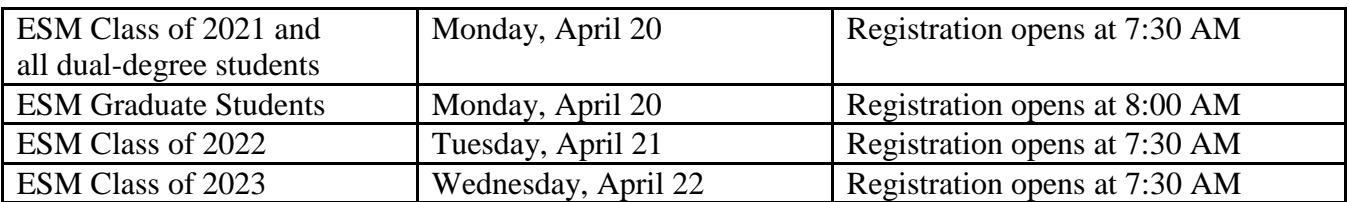

- 3. We are no longer offering printable course schedules, so **UR Student is the best option for up-to-date information on courses for Fall 2020**. Please note that CDCS, while it still exists, may not have the most accurate information. Instructions on accessing this information is at:<http://www.rochester.edu/urstudent/project/student/> next to "Need to Find a Course section?"
- 4. Some abbreviations for Arts and Sciences course subjects have changed in UR Student. A link to all subject equivalents can be found at: [http://www.rochester.edu/urstudent/project/wp-content/uploads/2020/04/SUBJ-to-AU-](http://www.rochester.edu/urstudent/project/wp-content/uploads/2020/04/SUBJ-to-AU-CrosswalkASE-Only.pdf)[CrosswalkASE-Only.pdf.](http://www.rochester.edu/urstudent/project/wp-content/uploads/2020/04/SUBJ-to-AU-CrosswalkASE-Only.pdf) All course subject abbreviations at Eastman remain unchanged.

## **Technology Issues during Registration**

If you face difficulties with internet access during registration, we can register you manually. You should email your course requests directly to [registrar@esm.rochester.edu.](mailto:registrar@esm.rochester.edu) The Registrar's Office will process these requests with the understanding of the circumstances surrounding

COVID-19. Also note that the Registrar's Office will offer assistance via email and Zoom, and this has already been communicated to the students.

## **Special Note on "Saved Schedules" in UR Student**

At this time, students are only able to create a saved schedule in UR Student for courses in the school associated with their primary program of study. This limitation only applies to the creation of saved schedules. Please be assured you that you will still be able to register for all your AS&E and Eastman coursework when your registration opens the week of April  $20<sup>th</sup>$ .

If you need to register for courses outside your program of study, it is recommended that you take the following steps:

- 1. [Create a schedule](http://tech.rochester.edu/wp-content/uploads/QRC-How-to-prepare-a-schedule-BEFORE-the-registration-window-opens-final-1.pdf) in UR Student ahead of registration for those courses aligned with your primary program of study.
- 2. Make a note of the courses outside your home school that you want to take, including their Course No. and Section No.
	- a. If a course requires instructor permission, you can still request that in advance of registration.
- 3. Be sure to review your schedule with your advisor ahead of registration.
- 4. When registration opens, submit your saved schedule of courses in your primary program of study **AND register directly** for any courses outside your home school.
- 5. If you are taking coursework in a school other than AS&E or Eastman, please contact your Registrar's Office.